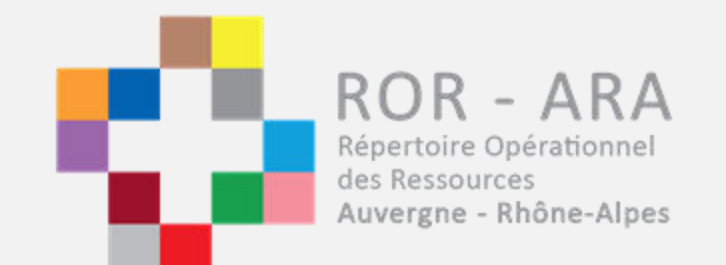

## Procédure de validation par le référent et par la direction

ROR ARA

ROR - ARA Répertoire Opérationnel des Ressources Auvergne - Rhône-Alpes

## 1. Procédure de validation par le référent

#### Se connecter avec ses identifiants ROR sur le site :

#### [https://ror.sante-ra.fr](https://ror.sante-ra.fr/)

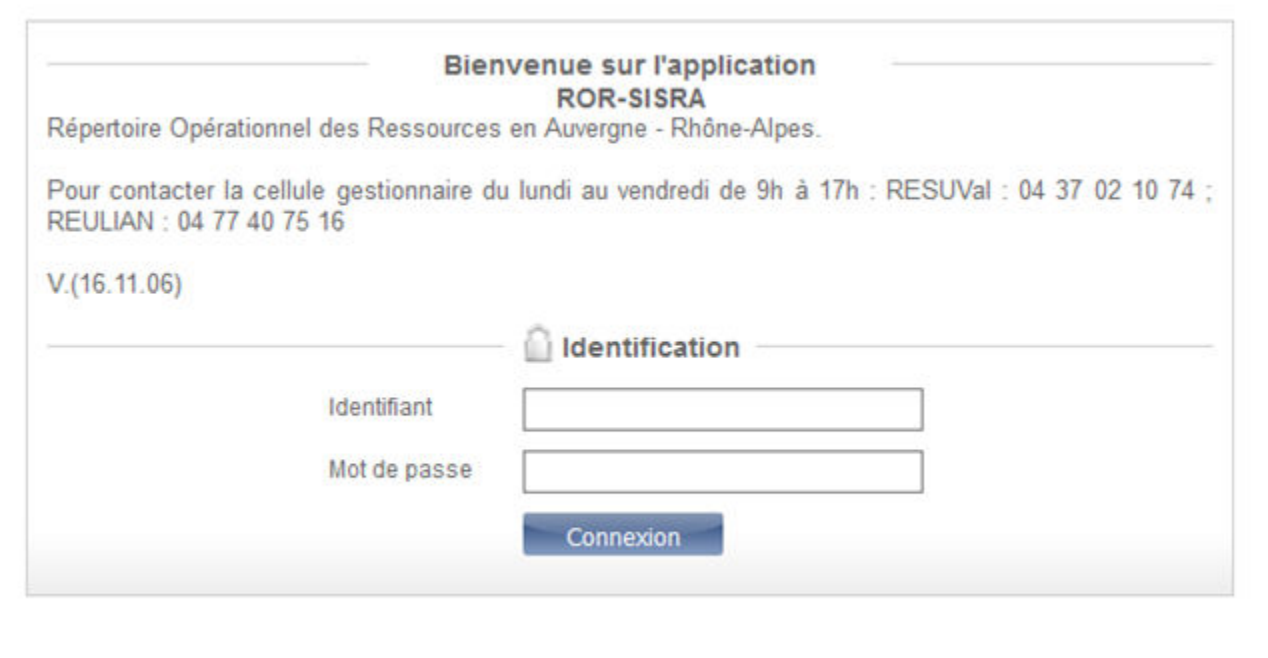

### • Sélectionnez le Dossier Collaboratif de votre établissement (dans « Menu »)

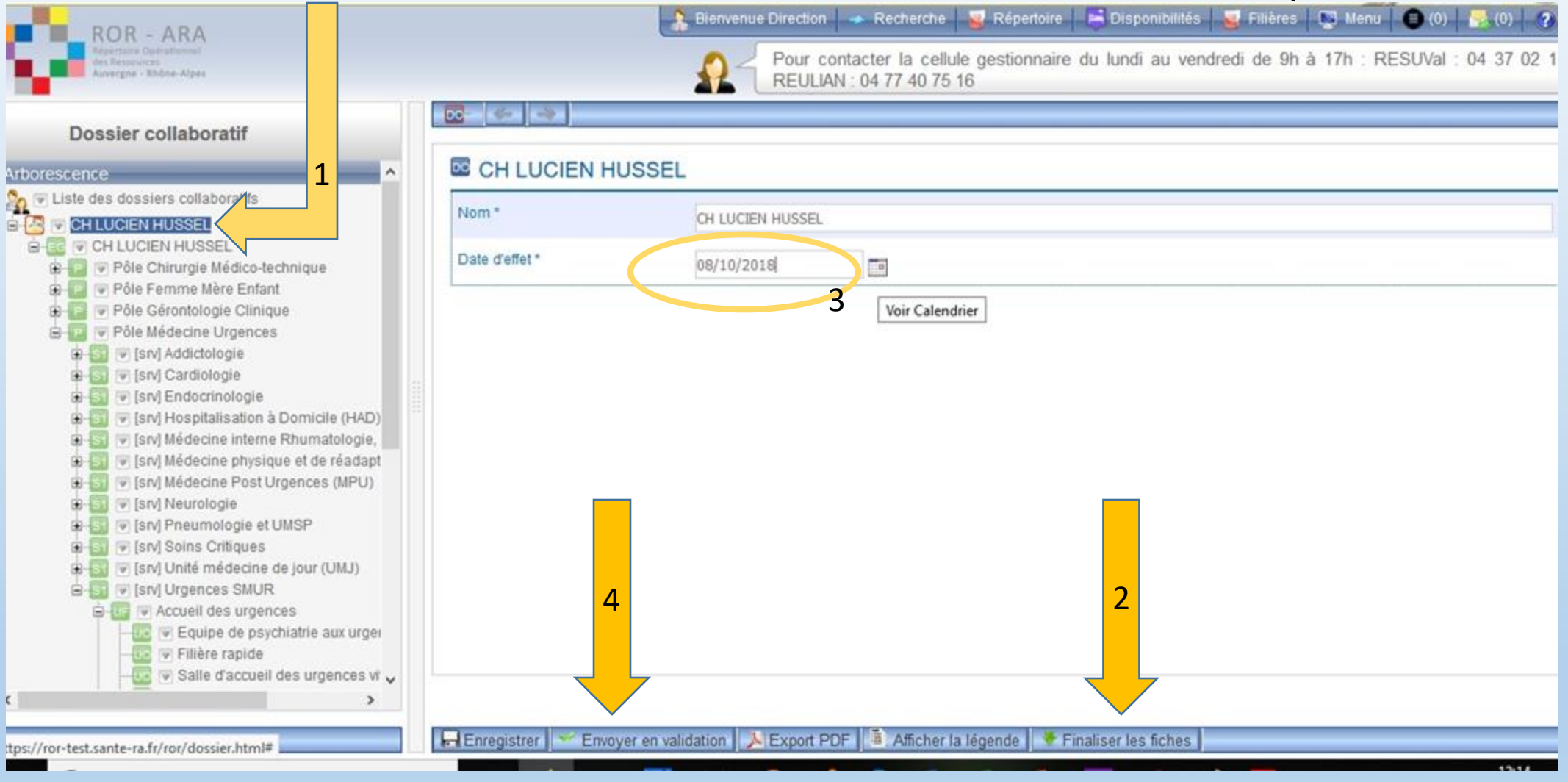

• Finalisez les fiches, renseignez la date du jour, puis envoyez en  $\blacksquare$ lidatio

### • Votre demande de validation a été envoyée à la direction

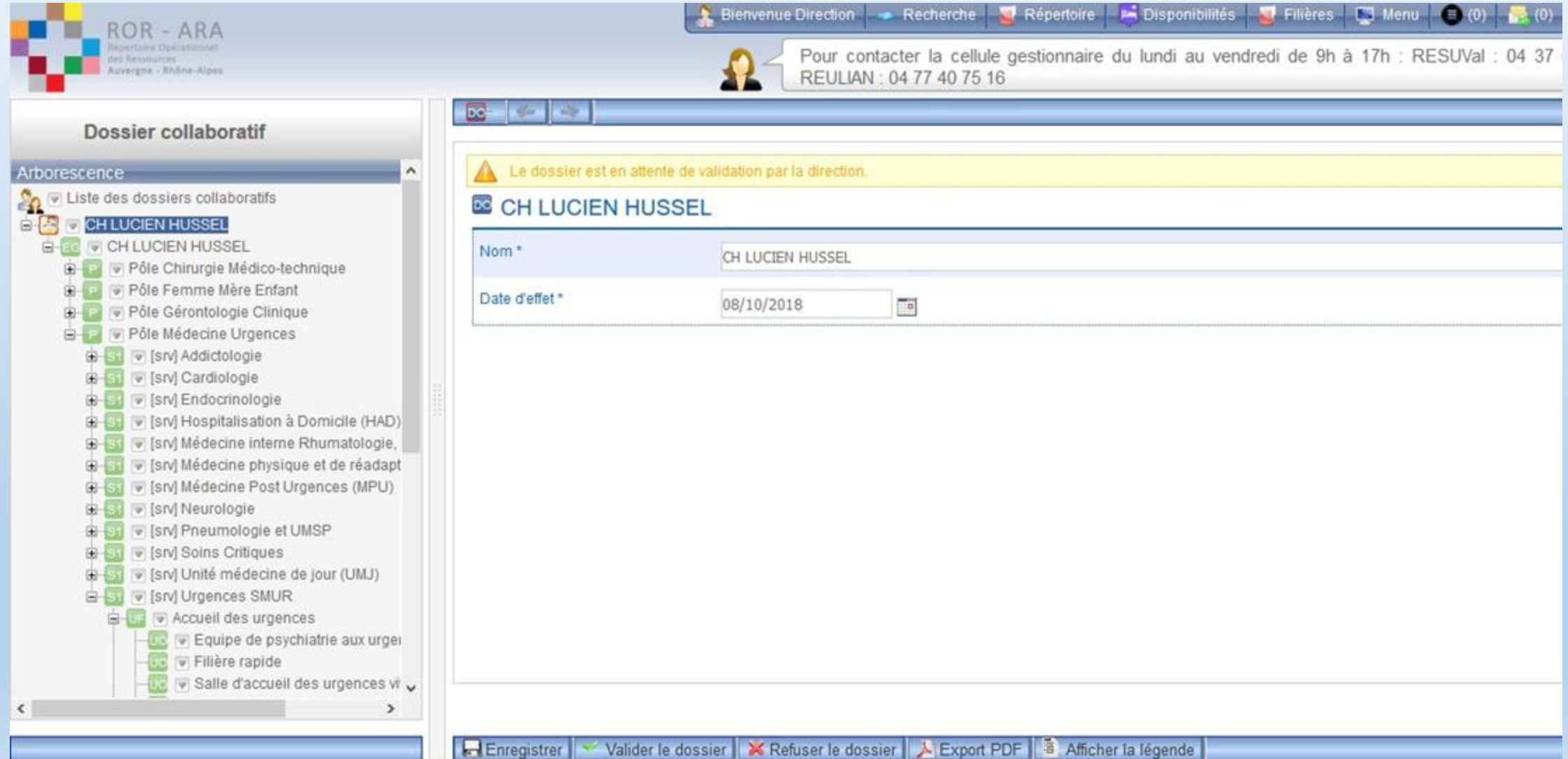

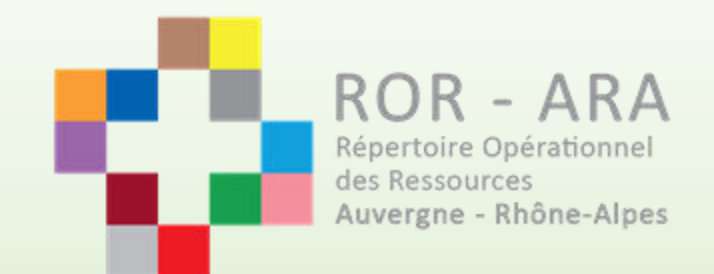

# 2. Procédure de validation par la direction

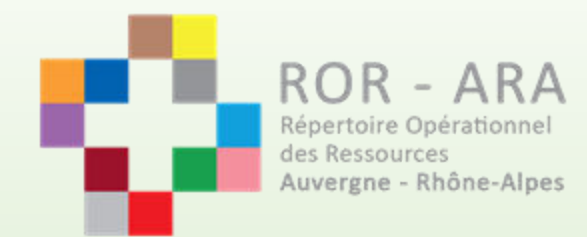

### • Se connecter avec ses identifiants ROR sur le site :

### [https://ror.sante-ra.fr](https://ror.sante-ra.fr/)

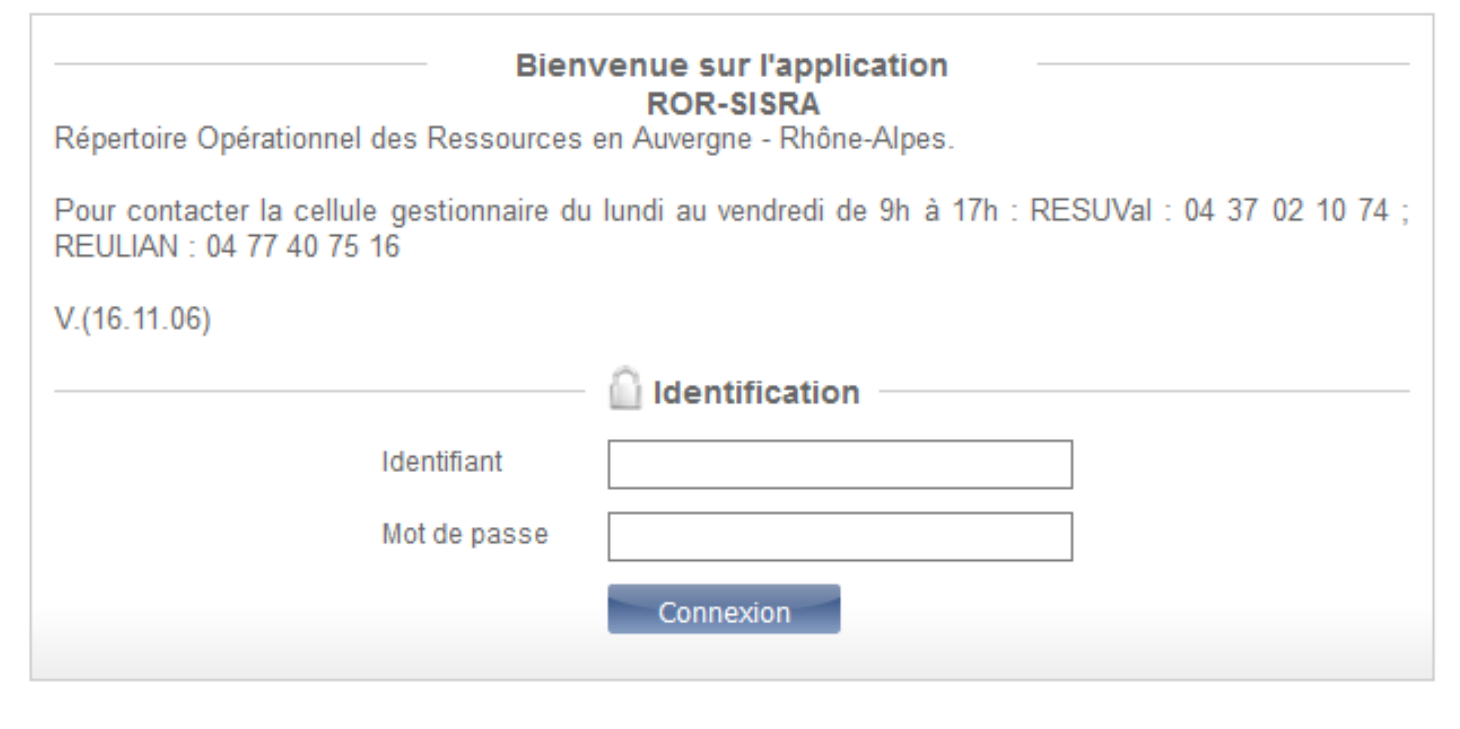

• Sélectionnez le Dossier Collaboratif de votre établissement (dans « Menu »)

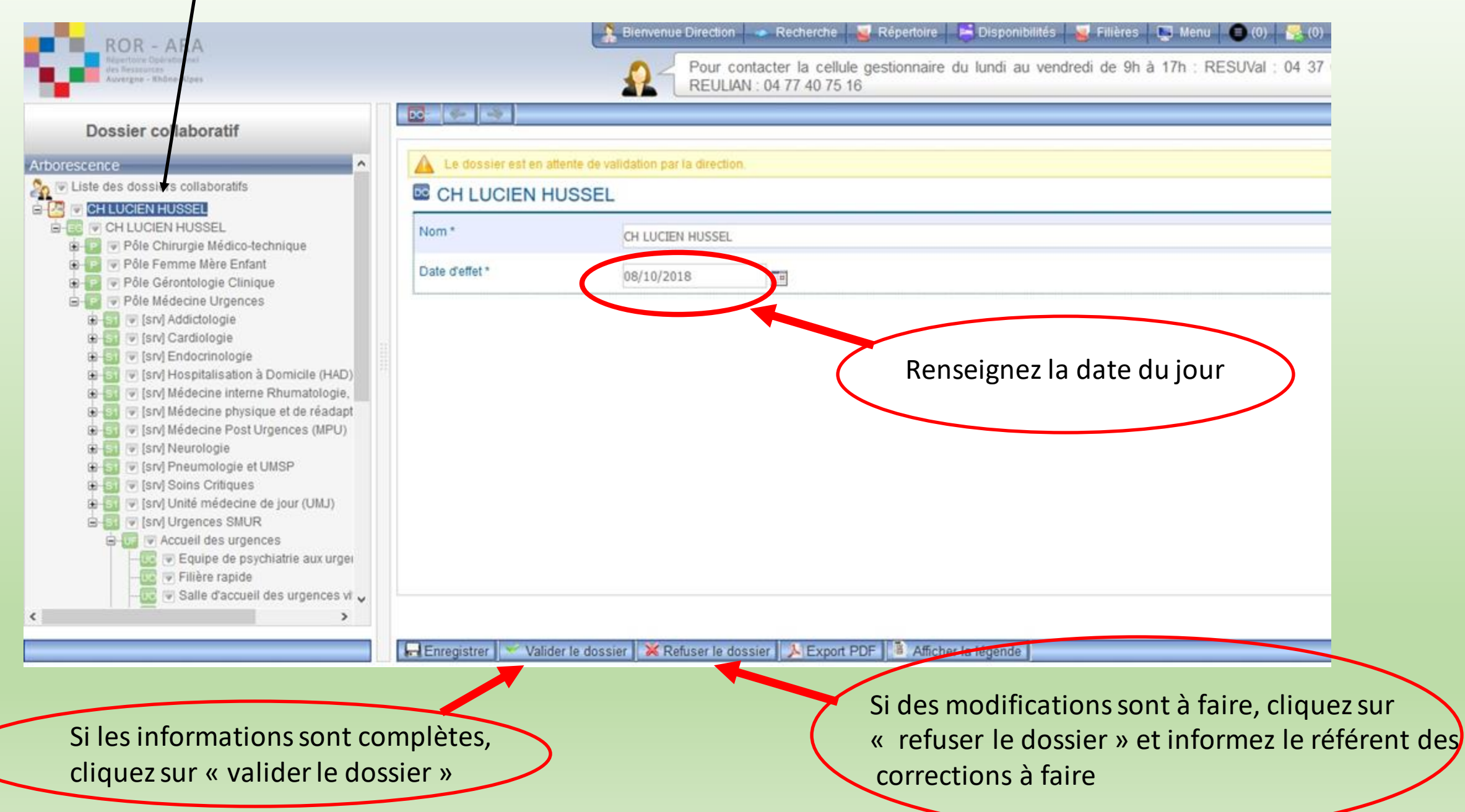

### • Votre demande de validation a été envoyée à votre gestionnaire

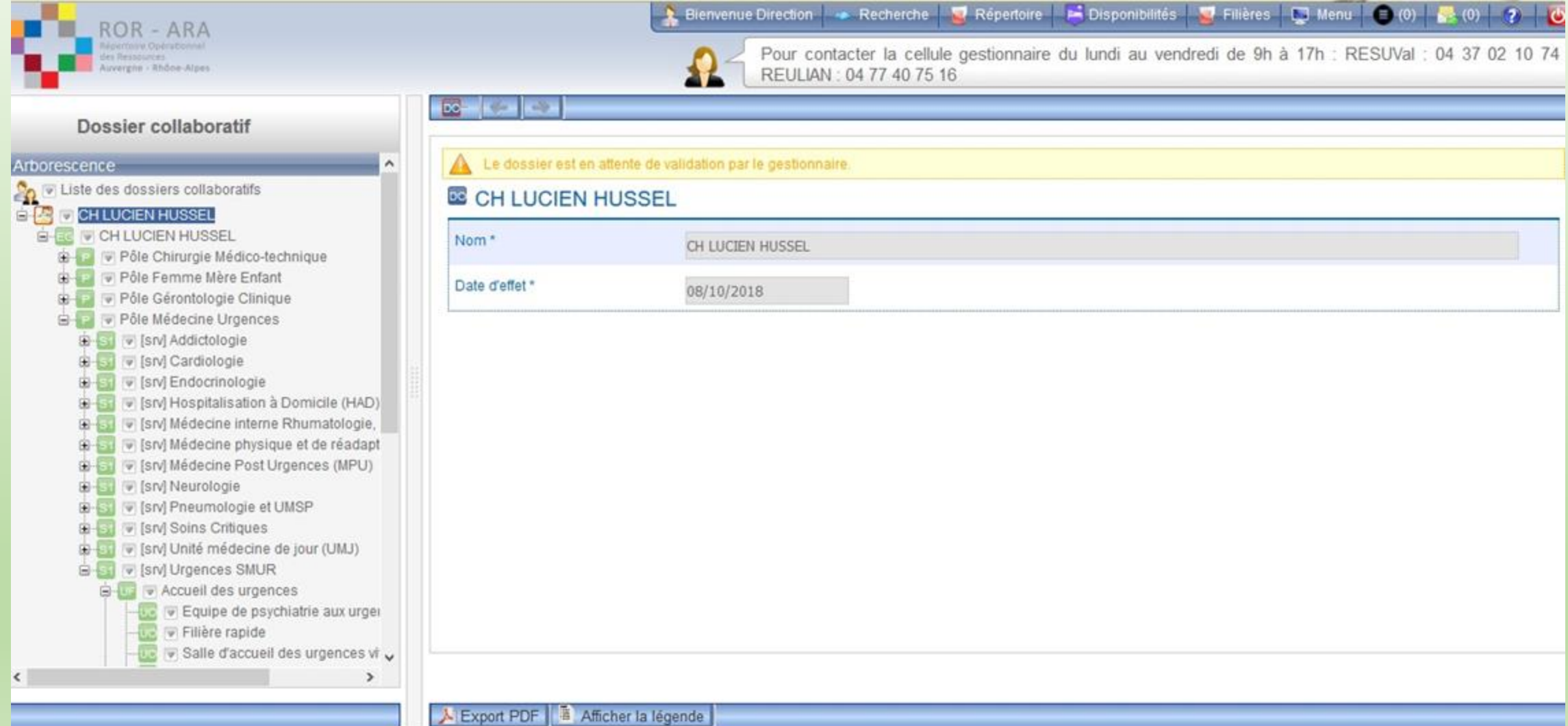

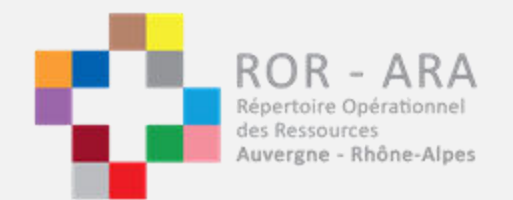

### Pour contacter les gestionnaires :

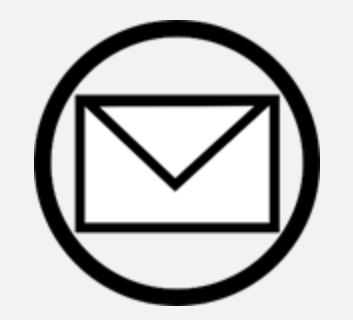

ror@sante-ara.fr